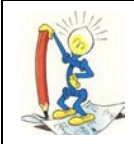

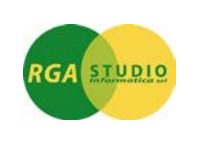

Vigevano, 12/12/2016

## *Omega Fast*: gestione "**Bilancio fino al senza squadratura pari al risultato dell'esercizio precedente"**. Ecco come fare:

Se non è ancora stato chiuso l'esercizio precedente, stampando il bilancio fino alla data dell'anno corrente, con la nuova versione di Omega Fast, ora è possibile, determinare e far stampare il risultato anno precedente.

Selezionare la stampa del Bilancio in "Stampe situazioni contabili.

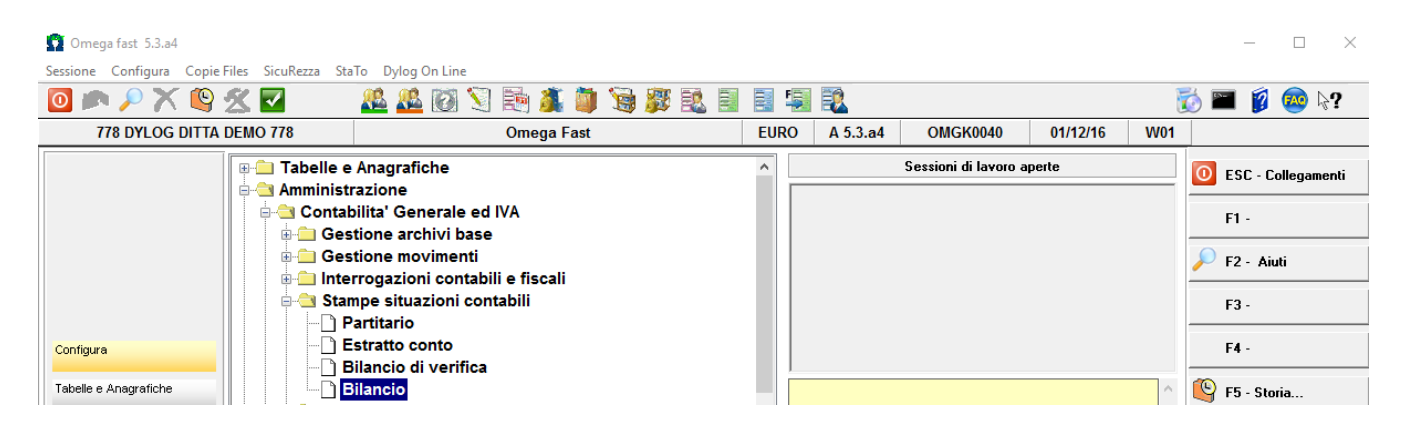

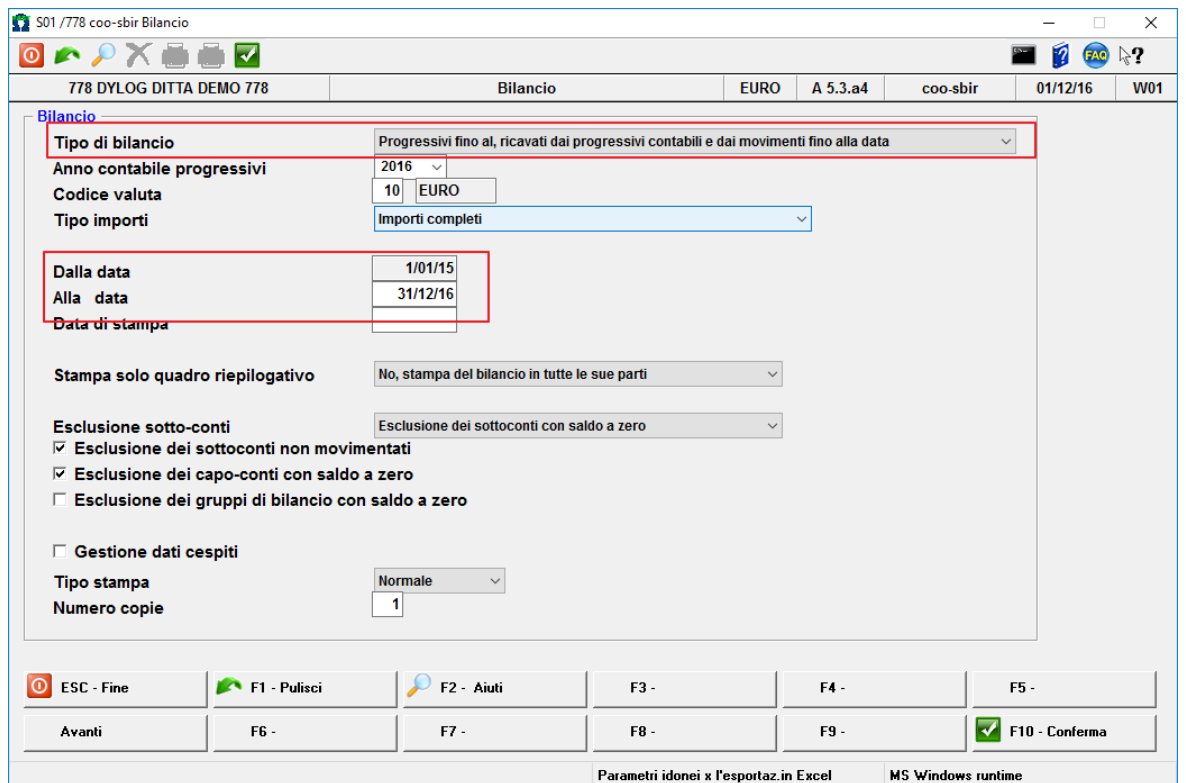

Confermando con F10 verrà visualizzato il seguente messaggio.

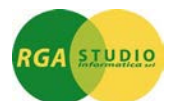

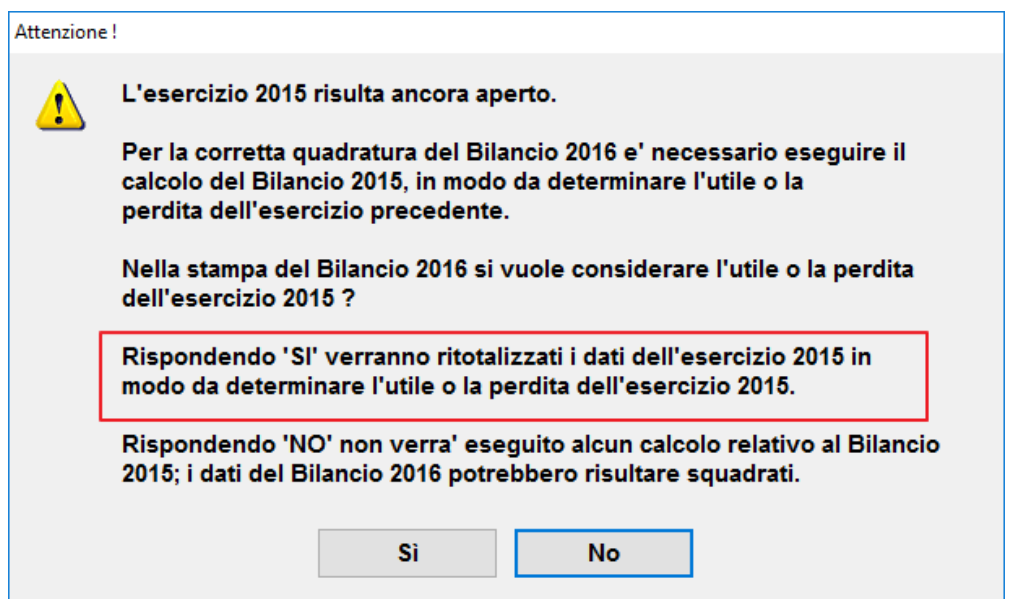

## Ecco il riepilogo del bilancio:

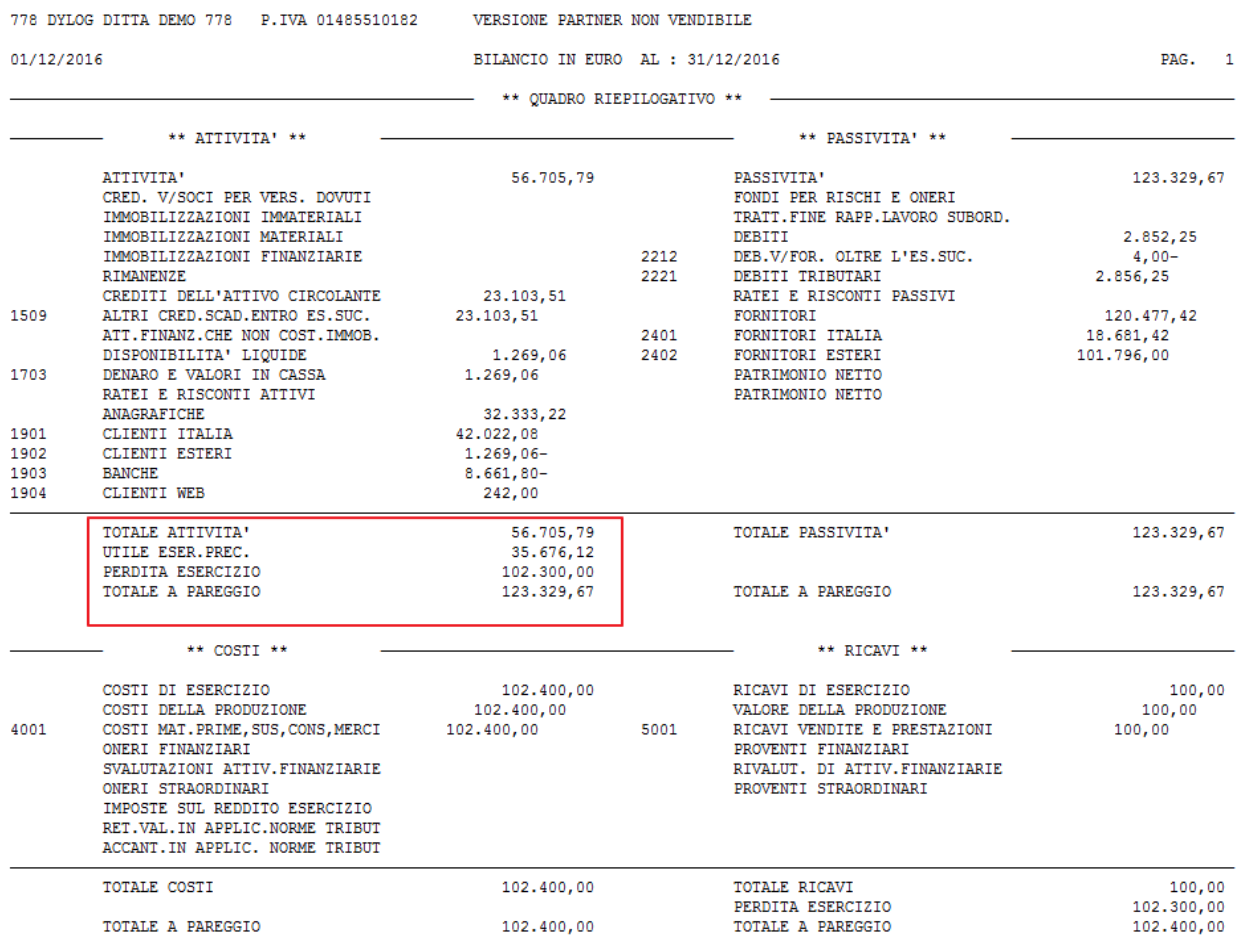

Cordiali saluti.

Ufficio Assistenza Clienti